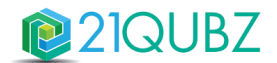

# **Release Notes 21QUBZ Platform**

Zaterdag 24 juni 2023

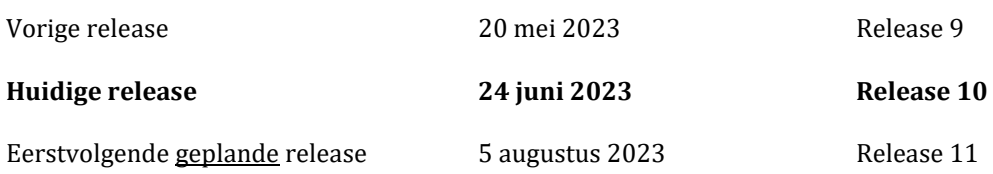

21south werkt continu aan het uitbreiden én optimaliseren van de (standaard) functionaliteit én de gebruiksvriendelijkheid van het 21QUBZ platform. Ook klant specifieke inrichtingen worden met regelmaat als additionele functionaliteit of als module toegevoegd.

# ''in the 21 spotlights''

In 21QUBZ is in release 9 een functionaliteit gerealiseerd om containers uitgerust met trackers (grafisch) te kunnen volgen én om te bepalen op welke servicelocatie de betreffende container (daadwerkelijk) staat. Hierdoor zijn containers traceerbaar en wordt o.a. inzichttelijker hoelang een container ergens staat.

Sinds release 9 kan op relatieniveau documenten opgeslagen worden doormiddel van het selecteren en/of slepen van documenten. Dit geeft de mogelijkheid om belangrijke documenten en/of mails op te slaan.

In release 10 is er functionaliteit gerealiseerd om logging bij te houden van planningen die verwijderd zijn (paragraaf 2.2.2). Hierdoor is inzichtelijk wie wanneer planningen verwijderd.

Neem voor meer informatie contact op met 21south.

Wij streven ernaar om elke 6 tot 8 weken een nieuwe release van 21QUBZ uit te brengen.

Op **zaterdagavond 24 juni 2023 (rond 22.00 uur)** wordt de 4<sup>e</sup> 21QUBZ release van 2023 doorgevoerd, dit betreft Release 10.0.

Deze release is daarna direct beschikbaar voor alle 21QUBZ gebruikers en bevat naast optimalisatie van bestaande functionaliteit diverse nieuwe functionaliteiten en integraties/interfaces met applicaties van derden.

Inmiddels kent het 21QUBZ platform ruim 30 standaard en meer dan 10 maatwerk integraties/interfaces. Dit betreft integraties met onder andere de LMA, BAG, KVK, RDW, financiële applicaties (o.a. Accountview, AFAS, Exact & Twinfield), HRM applicaties, weegbruggen (o.a. Pfister & Precia Molen), container managementsystemen, sensoren (o.a. Enevo/REEN), business intelligence oplossingen en betaalsystemen zoals OmniKassa en Mollie.

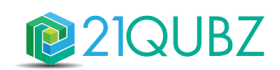

# Inhoud

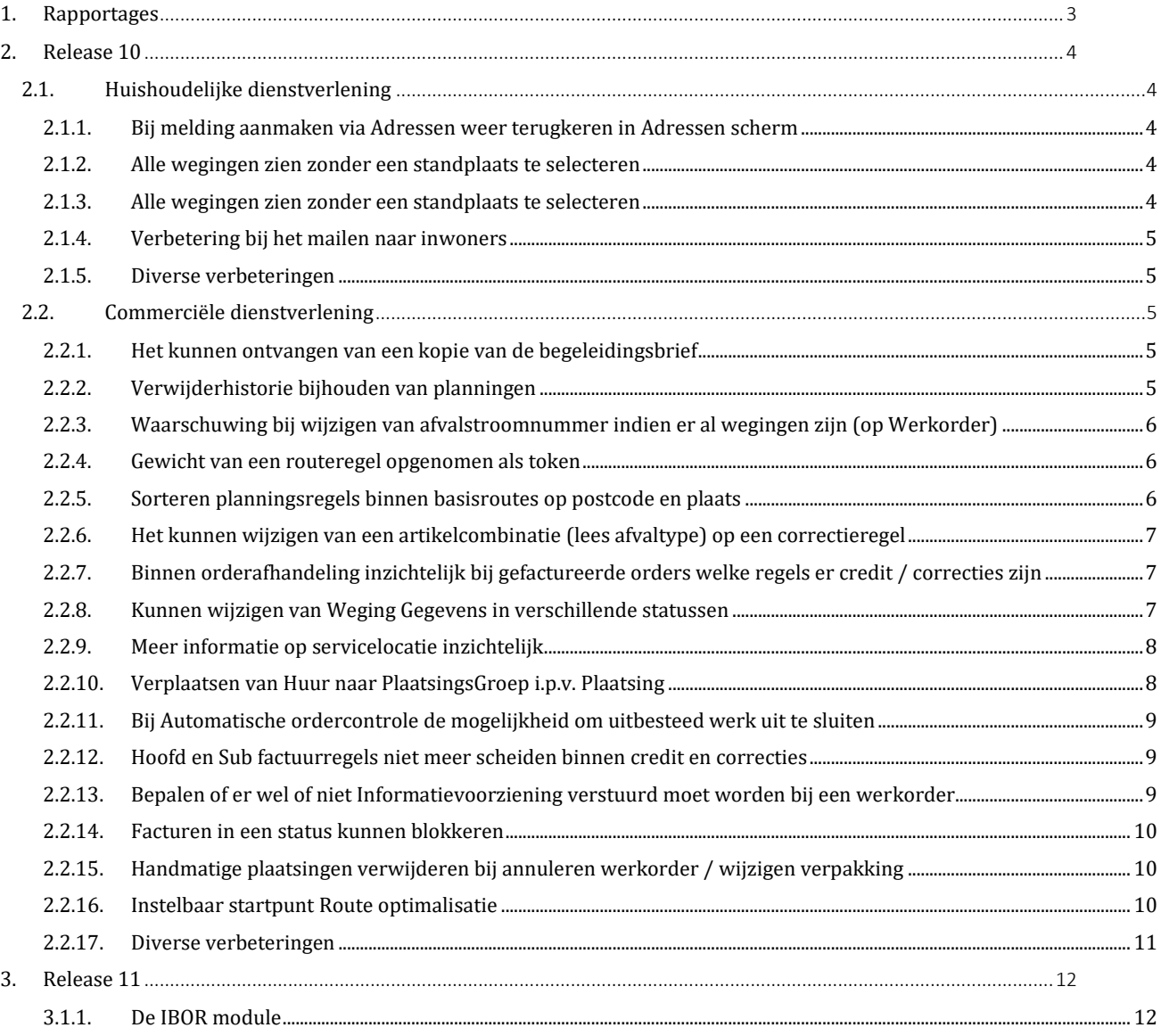

# 21QUBZ

# **1. Rapportages**

Meer dan de helft van de 21QUBZ gebruikers maakt gebruik van de 21QUBZ BI Connector en één of meerdere business intelligence tools zoals Qlik Sense en Power BI.

Voor zowel Qlik Sense als Power BI zijn standaard rapportages beschikbaar die klant specifiek aangepast kunnen worden aan de specifieke wensen van de gebruikers.

Klant specifieke data wordt dagelijks op een beveiligde omgeving beschikbaar gesteld ten behoeve van rapportage doeleinden.

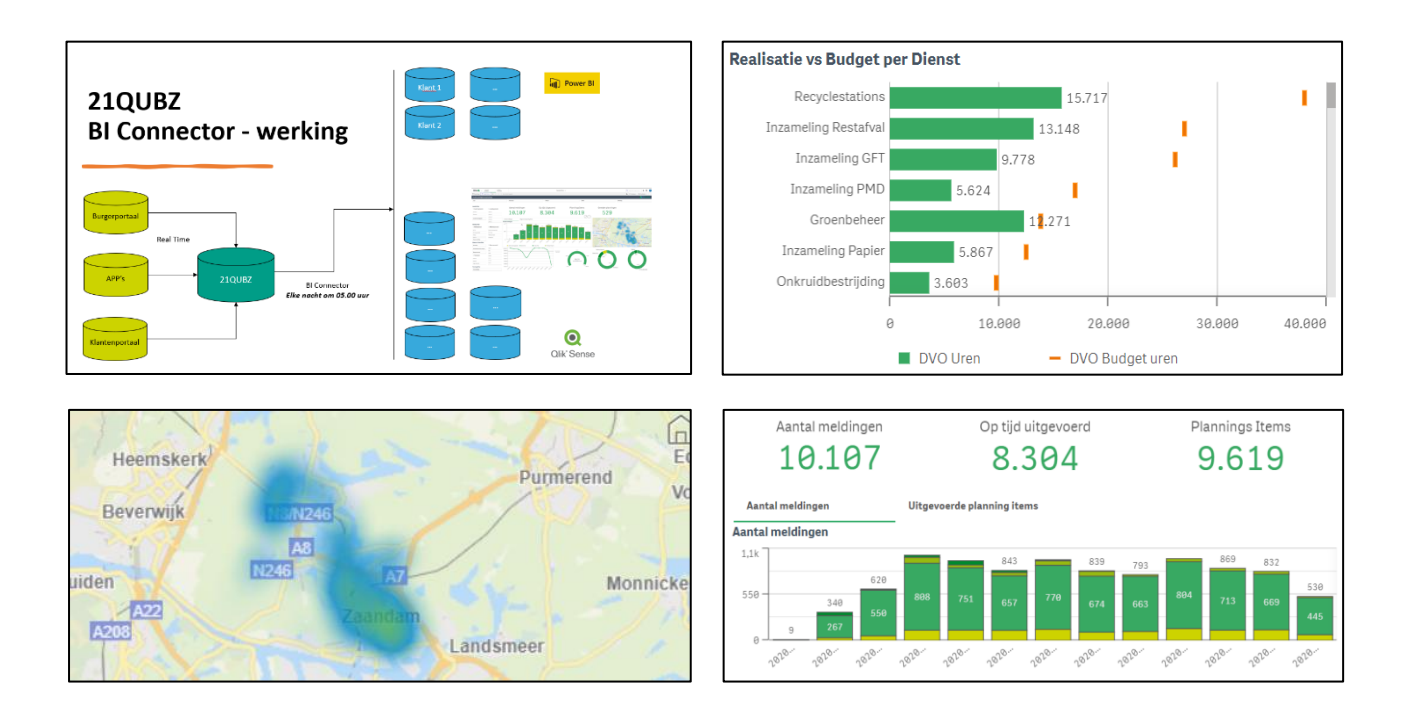

21south beschikt over BI Consultants met kennis en ervaring van Qlik Sense en Power BI. Uiteraard kan de BI Connector ook gebruikt worden in combinatie met andere BI oplossingen.

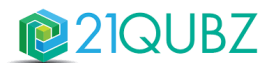

# **2. Release 10**

# **2.1. Huishoudelijke dienstverlening**

# *2.1.1. Bij melding aanmaken via Adressen weer terugkeren in Adressen scherm*

Er zijn veel Klant Contact Center medewerkers die vanuit Locaties > Adressen een melding aanmaken voor de inwoner en dit scherm (Adressen) gedurende de dag open hebben staan. Met deze release is functionaliteit opgeleverd waardoor na het aanmaken van een melding via het Adressen scherm ook weer wordt teruggekeerd naar het Adressen scherm.

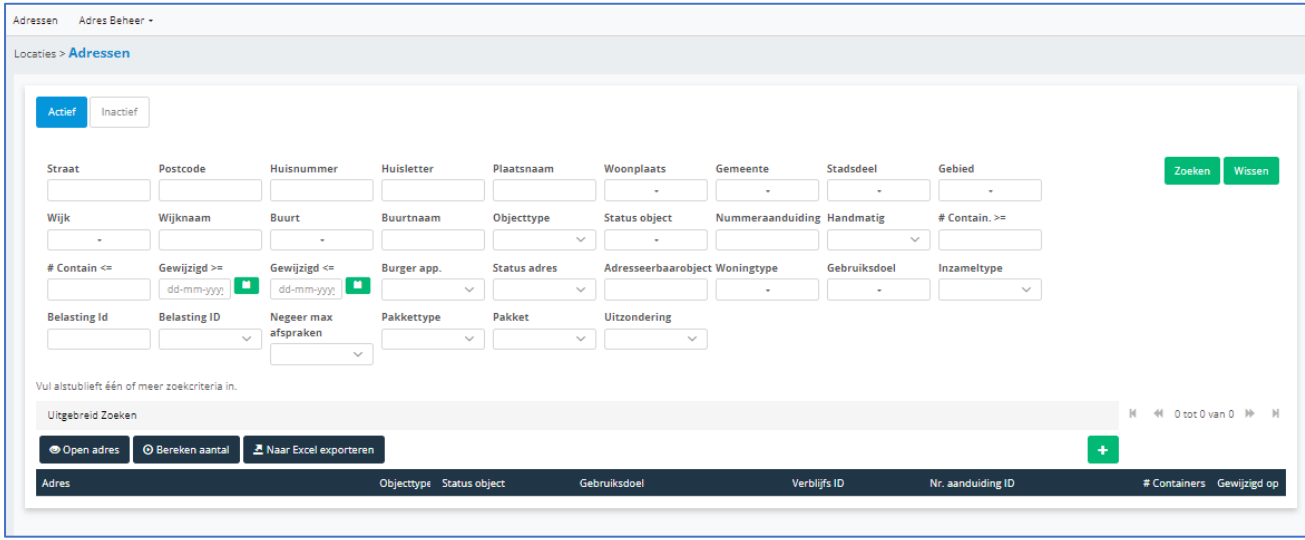

# *2.1.2. Alle wegingen zien zonder een standplaats te selecteren*

Op het scherm bij Wegen > Weegbrug > Alle wegingen is het vanaf deze release mogelijk om zonder een standplaats te selecteren alle wegingen te zien. Dit is instelbaar bij Beheer > Organisatie > Instellingen algemeen > Weeginstellingen en zet daar de boolean aan "Alle wegingen scherm filteren op standplaats" aan om de standplaats en weegbrug zichtbaar te hebben bij het tabblad Alle wegingen.

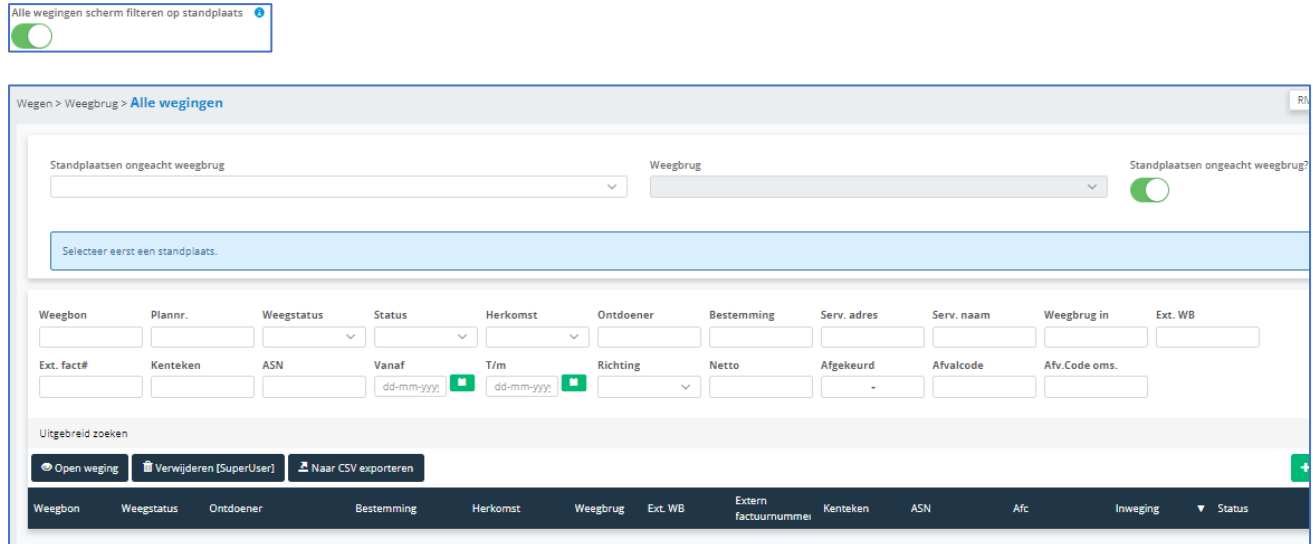

#### *2.1.3. Alle wegingen zien zonder een standplaats te selecteren*

Op het scherm bij Wegen > Weegbrug > Alle wegingen is het vanaf deze release mogelijk om zonder een standplaats te selecteren alle wegingen te zien. Dit is instelbaar bij Beheer > Organisatie > Instellingen algemeen > Weeginstellingen en zet daar de boolean aan "Alle wegingen scherm filteren op standplaats" aan om de standplaats en weegbrug zichtbaar te hebben bij het tabblad Alle wegingen.

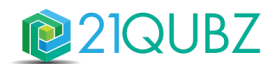

#### *2.1.4. Verbetering bij het mailen naar inwoners*

Met deze release is er functionaliteit beschikbaar waarbij wordt gecontroleerd of een e-mail al is verzonden en altijd maar één keer automatisch wordt verzonden. Wanneer een mail al is verstuurd, wordt deze niet meer nog een keer verstuurd wanneer men naar de volgende/vorige stap binnen het proces gaat, **tenzij** er handmatig op nogmaals versturen wordt gedrukt.

Ook is het mogelijk om meerdere e-mail acties aan een template te kunnen koppelen, zodat er naast de bevestigingse-mailtemplate ook een **tweede e-mailtemplate** kan worden gekoppeld, zoals bij het afronden van de melding. Tot slot is het mogelijk om bij de actie 'mailen' het vinkje 'automail' aan te zetten, hierdoor wordt de e-mail automatisch verzonden wanneer de melding vanuit het burgerportaal naar 21QUBZ wordt gestuurd. Deze automail hoort bij de eerste bevestigingsmail en deze automail mag maar 1x voorkomen.

## *2.1.5. Diverse verbeteringen*

- Met deze release is het mogelijk om onderhoud van voertuigen te verwijderen met de rol ALG\_Middelenbeheer.
- Bij de tabbladen van meldingen kan met deze release een behandel team weer alleen de meldingen zien waar het team aan gekoppeld is.

# **2.2. Commerciële dienstverlening**

#### *2.2.1. Het kunnen ontvangen van een kopie van de begeleidingsbrief*

Met deze release is er een nieuw selectieveld op de relatie (transporteur) toegevoegd waarmee kan worden aangegeven of er ook een begeleidingsbrief verstuurd moet worden wanneer de werkorder is uitgevoerd.

Via Relaties > Relaties > open relatie > Accountype kun worden aangeven of er een kopie naar de transporteur verstuurd moet worden. Een transporteur moet via voertuigenbeheer als voertuigtype inhuur worden ingericht.

Wanneer een werkorder op uitgevoerd wordt gezet, wordt er gecontroleerd of de wagen die de order heeft gereden een inhuurwagen is en of de gekoppelde relatie van die wagen het selectieveld heeft geactiveerd. Indien dit zo is, dan wordt er naar het e-mailadres van die transporteur de gele kopie van de begeleidingsbrief (C1/A2) verstuurd.

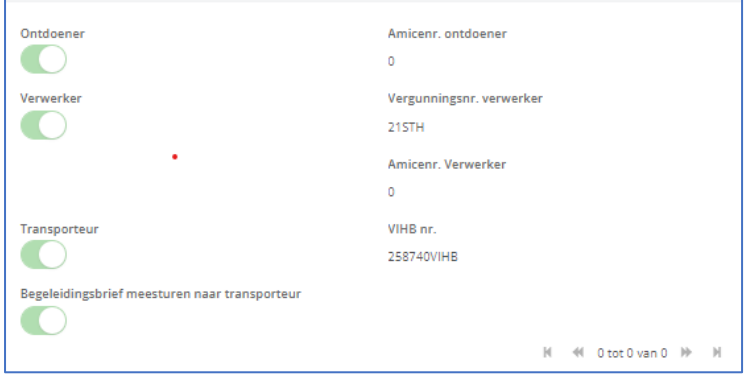

# *2.2.2. Verwijderhistorie bijhouden van planningen*

Er worden veel planningen verwijderd. Dit kan getriggerd worden door geautomatiseerde acties binnen 21QUBZ maar ook door de gebruiker. Doordat deze verwijderd worden heeft de planning in soms geen goed beeld waarom deze zijn verwijderd en wat er mee is gebeurt. In deze release is er functionaliteit ontwikkeld om logging bij te houden van planningen die verwijderd zijn.

Bij het verwijderen dient een reden opgegeven te worden, zodat het voor de gebruiker duidelijk is waarom een planning is verwijderd. Deze redenen kunnen zelf worden ingesteld. Ook is het mogelijk om zelf een toelichting te geven.

Via Planningen > Reden Verwijdering kunnen verschillende redenen worden opgegeven, waardoor bij het verwijderen één van deze redeneren kan worden gebruikt. Er dient minimaal één reden aanwezig te zijn.

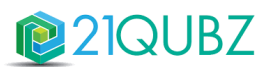

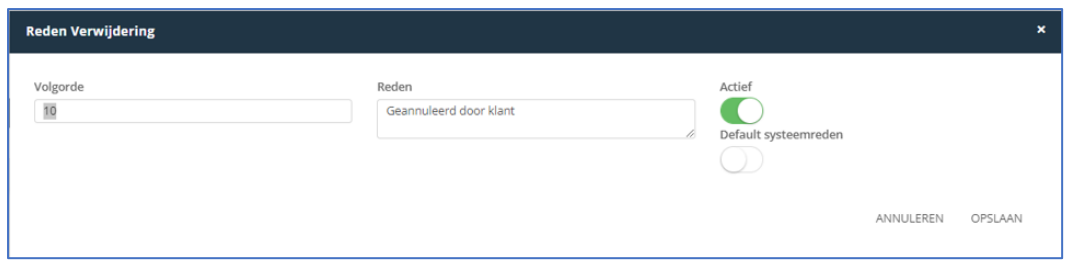

Onder Planningen > Verwijder Historie kan de gebruiker zien waarom een planning is verwijderd, alsmede ook de inhoud van de oorspronkelijke order.

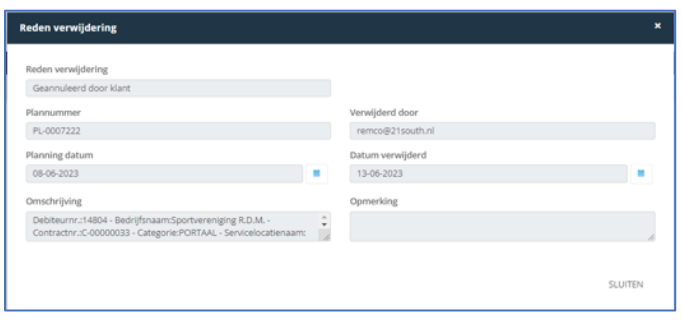

## *2.2.3. Waarschuwing bij wijzigen van afvalstroomnummer indien er al wegingen zijn (op Werkorder)*

Wanneer er een afvalstroomnummer gewijzigd wordt bij een werkorder en er zit al een weging aan, dan verschijnt vanaf deze release de melding 'Let op: er is al een weging geregistreerd, controleer de weging(en) op het juiste afvalstroomnummer en afvalcode'.

Tevens ook de mogelijkheid om in een planning het afvalstroomnummer te wijzigen, waarop vervolgens de vraag komt of de wegingen (als deze zijn gemaakt) ook direct aangepast moeten worden met het nieuwe afvalstroomnummer en afvalcode.

#### *2.2.4. Gewicht van een routeregel opgenomen als token*

Wanneer een routeregel wordt uitgevoerd kan er via informatievoorziening een mail verstuurd worden dat de minicontainer is geleegd. Vanaf deze release is het mogelijk om ook het gewicht van een routeregel als token (%Gewicht%) op te nemen in de mail.

#### *2.2.5. Sorteren planningsregels binnen basisroutes op postcode en plaats*

Een planner opent routes vanuit het planscherm om deze te bewerken en in te delen. Als onderdeel van dat proces wil de planner de planningsregels kunnen groeperen per plaats en (of) postcode. Dit is met deze release eenvoudig gemaakt. Nadat een planner in Planningen > Planbord een Rolcontainer Route met planningsregels bewerkt, heeft men de mogelijkheid om in het resultaten grid (naast de Adres kolom) te kunnen sorteren op 2 nieuwe kolommen ofwel Postcode, ofwel Plaats. Het sorteren heeft geen effect op de volgorde van de planningsregels in de route.

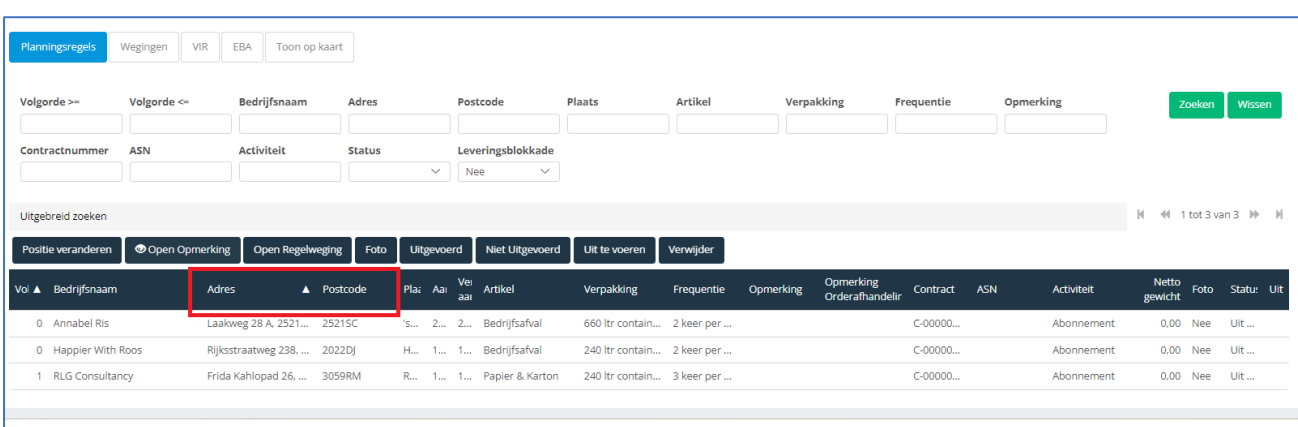

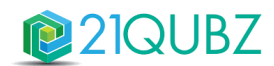

# *2.2.6. Het kunnen wijzigen van een artikelcombinatie (lees afvaltype) op een correctieregel*

Het gebeurt regelmatig dat klanten de factuur ontvangen en de klant aangeeft dat deze niet juist is. Dit omdat er bijvoorbeeld Puin is geregistreerd, maar er Bouw en Sloop is opgehaald. Op dat moment wordt er gecrediteerd en gecorrigeerd. De correctieregel is alleen nu niet aan te passen, dus er blijft er Puin staan. Ook de weging die er (eventueel) aan hangt klopt niet, want daar staat ook nog Puin op geregistreerd. Het gevolg is dat zowel de factuur niet klopt en dat de weging niet juist is; dus een verkeerde afvalstoffen balans en mogelijk onjuiste LMA meldingen want voor Puin is er immers een ander afvalstroomnummer dan voor Bouw en Sloop.

Bij het corrigeren van een factuurregel is het vanaf deze release mogelijk om een andere artikelcombinatie te selecteren. Dit werkt vervolgens door binnen de weging, factuurregels, verwerkingsregels, enzovoorts.

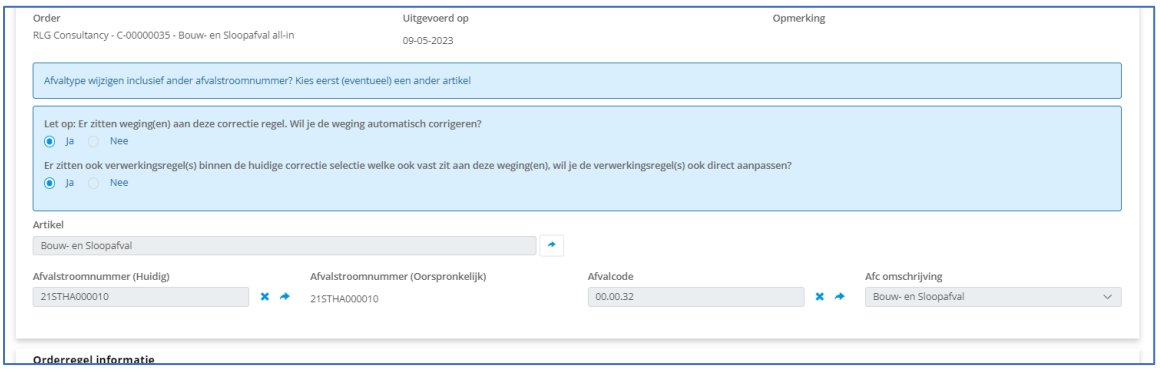

#### *2.2.7. Binnen orderafhandeling inzichtelijk bij gefactureerde orders welke regels er credit / correcties zijn*

Het is nu lastig om in een order (die gefactureerd is) te zien welke regels er credit of correctie regels zijn. Wanneer er een credit en/of correctie aanwezig is op een werkorder wordt dit na deze release binnen Orders > Werkorder, Orders > Uitbesteed, Orders > Aanleveringen lichtblauw gekleurd, zodat het voor de gebruiker zichtbaar is dat dit een credit en/of correctie betreft. Hierdoor is het visueel direct inzichtelijk welke regels binnen een order credit of correctie regels zijn.

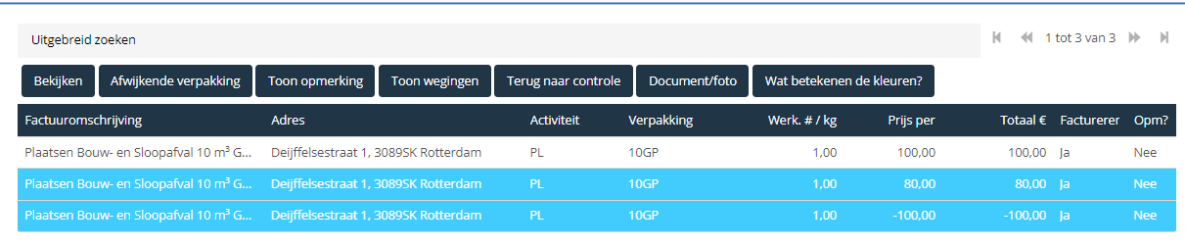

# *2.2.8. Kunnen wijzigen van Weging Gegevens in verschillende statussen*

Het wijzigen van wegingen na de eerste inweging is in sommige gevallen relatief veel werk. Het kan zijn dat er e.e.a. afgekeurd moet worden, maar dat niet nodig is omdat de order nog geen orderregels heeft gegenereerd. Ook weegbonnen die niet kloppen of wegingen die geen opbrengstenregel hebben en onderdeel zijn van bijvoorbeeld een transport inclusief verwerking. Tot slot komt het voor dat de richting niet juist wordt gevuld, terwijl de richting prima aangepast kan worden, omdat dit verder geen invloed heeft op de prijs / aantallen, maar wel op de afvalstoffenbalans.

Met deze release is het mogelijk om wegingen in de volgende statussen aan te passen:

**Niet gefactureerd**: de volgende gegevens kunnen nog worden aangepast:

- Afvalstroomnummer
- **Afvalcode**
- **Bestemming**
- **Transporteur**
- Richting, Weegdatum in
- Weegdatum uit
- Bruto
- **Tarra**
- Verpakkingstype
- Opmerking
- Betalingswijze
- Opdrachtnummer.

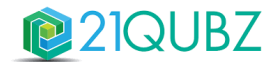

# **Gefactureerd, en er zit een opbrengstregel (dus € aan)**: de volgende gegevens kunnen nog worden aangepast:

- Richting
- Weegdatum in
- Weegdatum uit

# **Gefactureerd, en er zit geen opbrengstenregel aan**:

- Alle gegevens mogen aangepast worden plus Bruto & Tarra.

#### *2.2.9. Meer informatie op servicelocatie inzichtelijk*

Met deze release wordt er meer informatie gegeven op een servicelocatie waar deze allemaal gebruikt wordt binnen 21QUBZ.

Het is inzichtelijk of een service locatie gebruikt wordt op:

- Contractitems
- Plaatsingsgroepen
- Afvalstroomnummers
- Orders
- Facturen

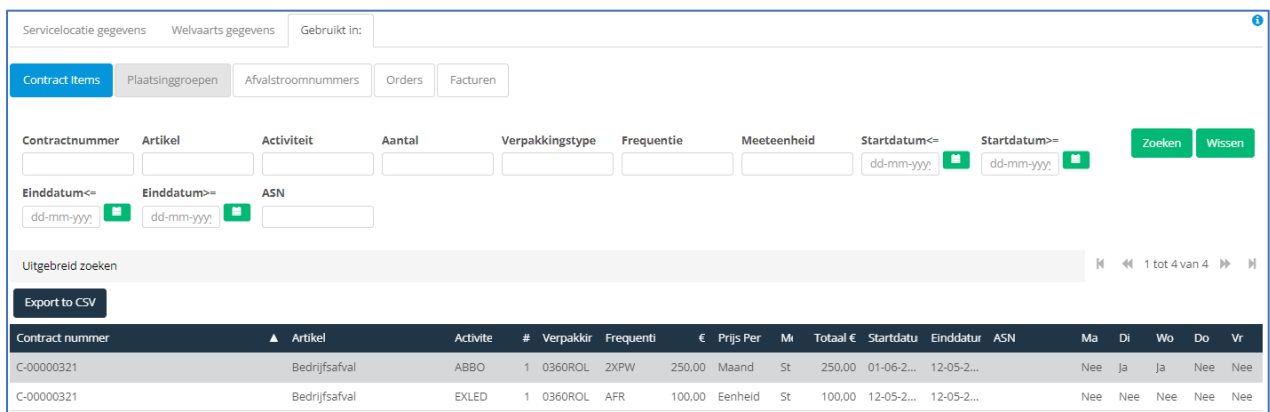

#### *2.2.10. Verplaatsen van Huur naar PlaatsingsGroep i.p.v. Plaatsing*

Met deze release is het mogelijk om op het niveau van Plaatsingsgroep te bepalen of er wel of geen huur betaald moet worden. Dit geldt dan tevens voor alle onderliggende plaatsingen. Tevens is de huurregel inzichtelijk en kan deze gewijzigd worden. De huur wordt uiteraard nog steeds berekend per plaatsing.

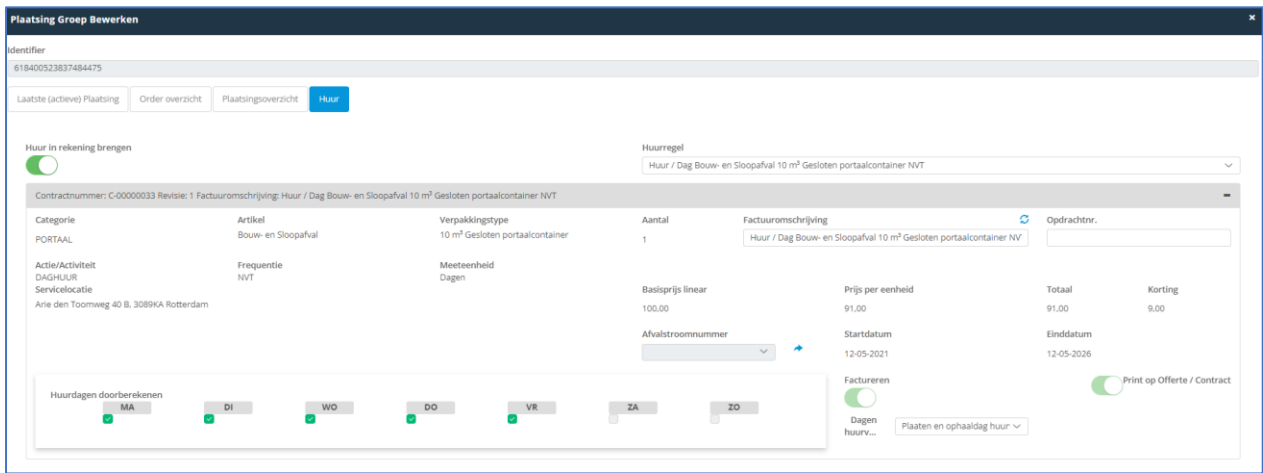

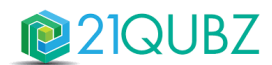

# *2.2.11. Bij Automatische ordercontrole de mogelijkheid om uitbesteed werk uit te sluiten*

Er is functionaliteit gerealiseerd waarbij variabelen m.b.t. Uitbesteed werk worden toegevoegd aan de automatische ordercontrole. Tijdens de automatische ordercontrole wordt gecontroleerd op deze instellingen. Indien ingesteld dienen de orders handmatig doorgezet te worden naar de status "Gecontroleerd".

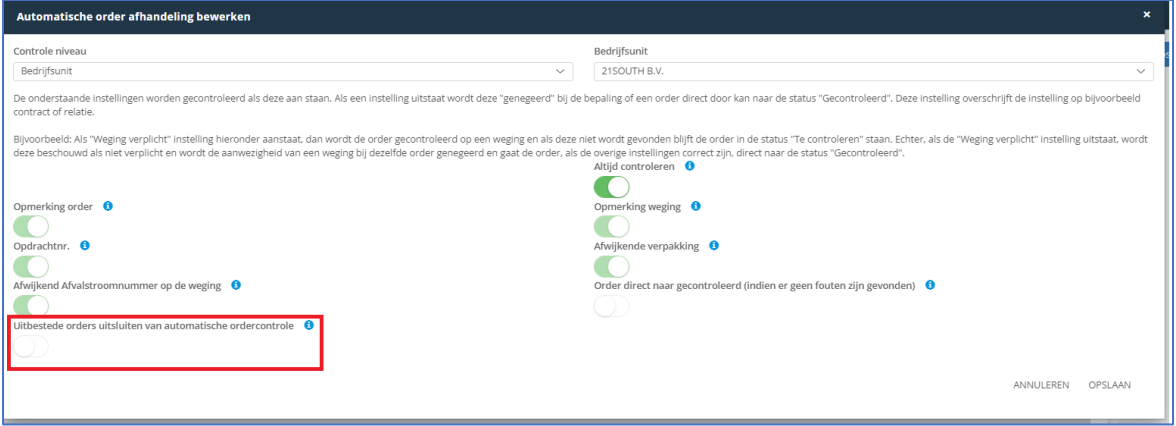

## *2.2.12. Hoofd en Sub factuurregels niet meer scheiden binnen credit en correcties*

Op een factuur (voordat een factuur wordt genereert binnen 21QUBZ) is inzichtelijk op welke plaats dit komt te staan op de factuur. Stel er is een factuur waar 3x een Transport en Verwerking op staat en welke op dezelfde datum zijn uitgevoerd (6 regels). Indien bijvoorbeeld één van deze regels gecrediteerd / gecorrigeerd moet worden dan zorgt 21QUBZ er automatisch voor dat de Hoofd- en de Subregels bij elkaar blijven, dus ook al wordt er maar één Subregel gecrediteerd dan worden de overige regels automatisch ook geselecteerd.

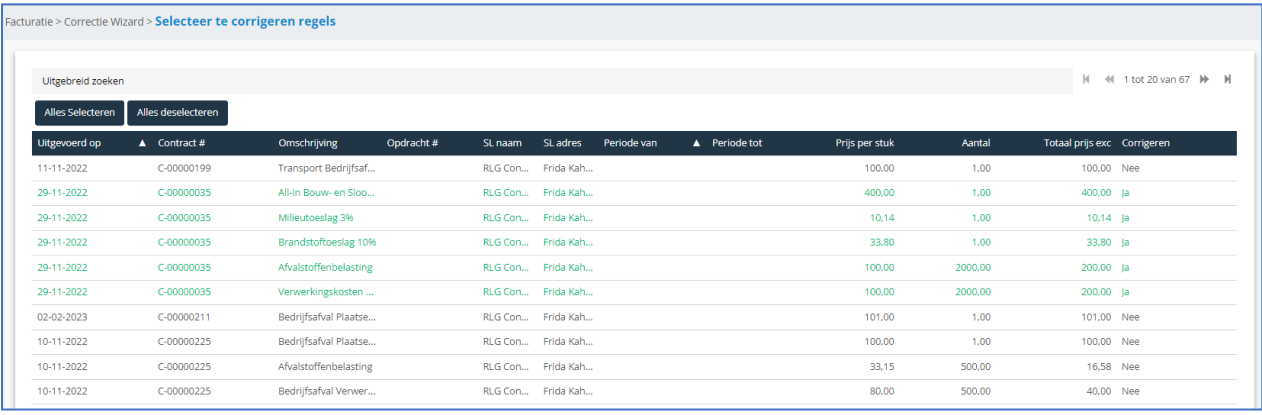

## *2.2.13. Bepalen of er wel of niet Informatievoorziening verstuurd moet worden bij een werkorder*

Met deze release is het mogelijk om informatievoorziening aan of uit te kunnen zetten op een werkorder. Hierdoor wordt het mogelijk om orders te maken waarvoor geen mail naar de klant gestuurd dient te worden als het bijvoorbeeld een order betreft die in het verleden ligt.

Standaard wordt de informatievoorziening aan gezet wanneer het een order betreft voor de huidige en toekomstige datums. Wanneer het een order betreft welke in het verleden ligt, wordt de boolean standaard op "uit" gezet. Er wordt alleen een mail verstuurd wanneer op de klant de informatievoorziening is ingericht.

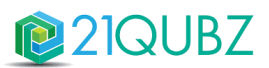

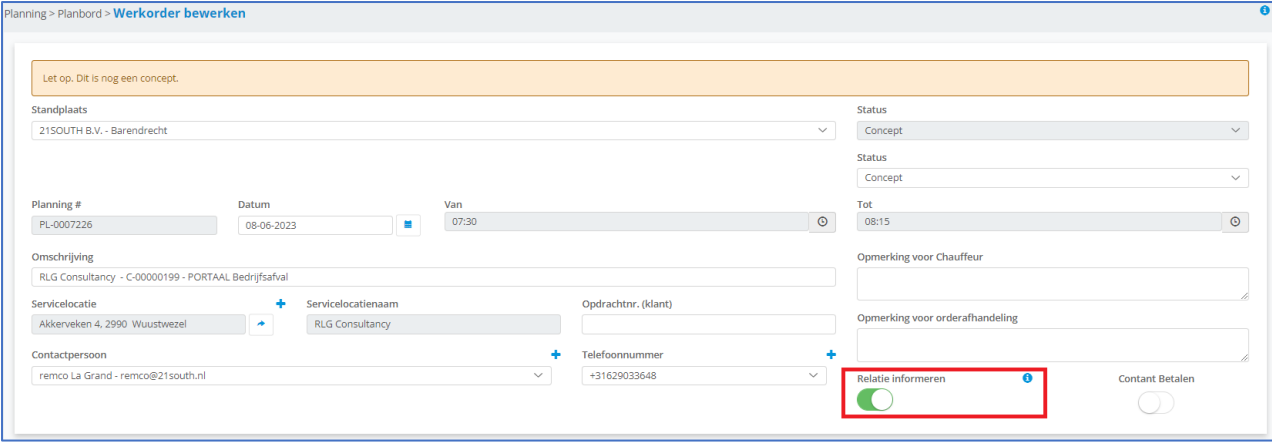

## *2.2.14. Facturen in een status kunnen blokkeren*

Met deze release is functionaliteit toegevoegd om facturen met een bepaalde status te kunnen blokkeren. Wanneer een factuur is geblokkeerd kan er niets worden veranderd (zoals bij splitsen, bundelen) aan de factuur totdat deze is gedeblokkeerd. Het wijzigen van factuurregels mag wel, evenals wijzigen van overige gegevens. Alleen facturen in de status "Wachten op keuring" of 'Goedgekeurd" mogen geblokkeerd worden. Facturen kunnen per stuk of via een multiselectie geblokkeerd en gedeblokkeerd worden (ook op het factuurdetails scherm). In het factuuroverzicht scherm op de tabbladen "Wachten op keuring" en "Goedgekeurd" is via een filterinstelling inzichtelijk of de factuur geblokkeerd is.

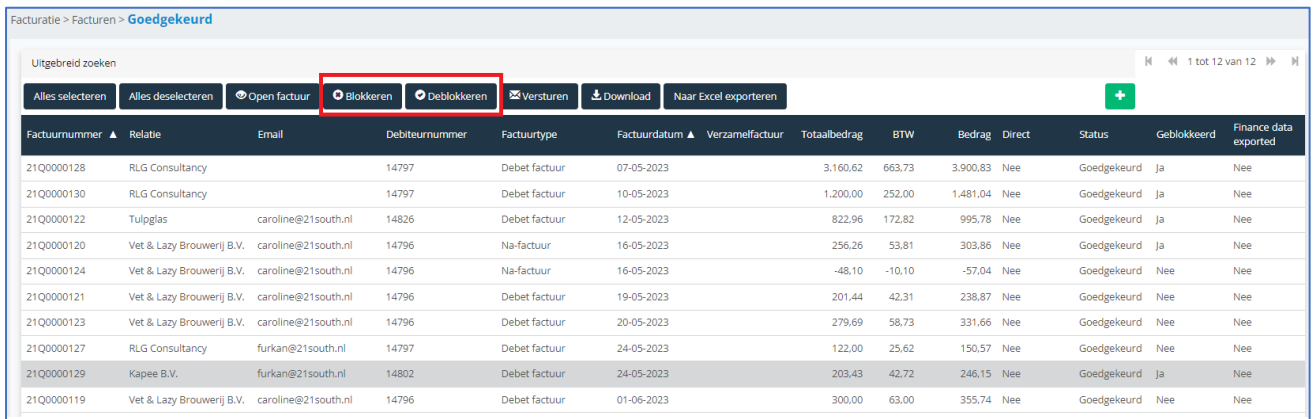

#### *2.2.15. Handmatige plaatsingen verwijderen bij annuleren werkorder / wijzigen verpakking*

Bij handmatige plaatsingen is het vanaf deze release mogelijk om bij annuleren of wijziging van container van een (werk)order de vraag te krijgen of de handmatige plaatsing verwijderd mag worden of geplaatst moet blijven. Hierdoor krijgt de gebruiker zelf de keuze of een plaatsing ongedaan kan worden. Door de gebruiker een vraag te stellen kan de gebruiker zelf kiezen om de container wel of niet te handhaven.

#### *2.2.16. Instelbaar startpunt Route optimalisatie*

In de hedendaagse praktijk komt het met regelmaat voor dat een planner een route dient te optimaliseren. Hiervoor gebruikt de planner de reeds beschikbare functionaliteit in 21QUBZ. Met deze release is het mogelijk om bij het optimaliseren van een route een ander startpunt/eindpunt dan de toegewezen standplaats van een route/voertuig in te geven. Een route/voertuig kan dan vanaf een andere fysieke locatie dan de standplaats worden gestart.

Nadat een planner in Planningen > Routebeheer > Basisroutes > de basisroute bekijkt en op de knop 'Route optimaliseren' klikt, verschijnt in 21QUBZ een dialoogscherm. Dit scherm biedt de planner de mogelijkheid om de route te optimaliseren op basis van:

- De toegewezen standplaats van de route (Huidige situatie)
- Een specifiek adres (straat / postcode / huisnummer)
- Een order binnen de Route (en dan de keuze alle regels voor of na de geselecteerde order)

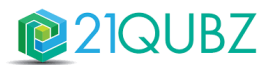

# *2.2.17. Diverse verbeteringen*

- Er is een extra validatie doorgevoerd die controleert op het aanmaken van dubbele Afvalstroomnummers.
- Wanneer een transporteur wordt veranderd bij een aanvraag werd soms de contactpersoon niet veranderd, dit is verbeterd.

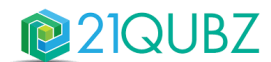

# **3. Release 11**

Release 11 staat gepland voor **5 augustus 2023**. In deze release wordt met name verder gewerkt aan de realisatie van de IBOR module, de Urenregistratie app en het kunnen werken met Intercompany transacties.

# *3.1.1. De IBOR module*

Binnen 21QUBZ wordt op dit moment gewerkt aan de realisatie van de IBOR module. IBOR staat voor Integraal Beheer Openbare Ruimte en geeft Gemeenten een sturingsinstrument waarbij inzicht wordt gegeven in de huidige stand van zaken van het beheer en onderhoud van de openbare ruimte.

De volgende functionaliteiten worden in een volgende release gerealiseerd:

#### **Jaarplanning**

Biedt de mogelijkheid om het IBOR budget te vertalen naar een jaarplan. Waarbij het budget op dienstniveau kan worden ingegeven. De planning kan op dienst en activiteit niveau worden ingegeven en worden getotaliseerd, zodat de planning met budget eenvoudig kan worden gecontroleerd.

#### **Weekplanning**

Er wordt een planbord voor weekplanning gerealiseerd. In dit planbord wordt op week niveau de informatie getoond.

#### Voorbeeld:

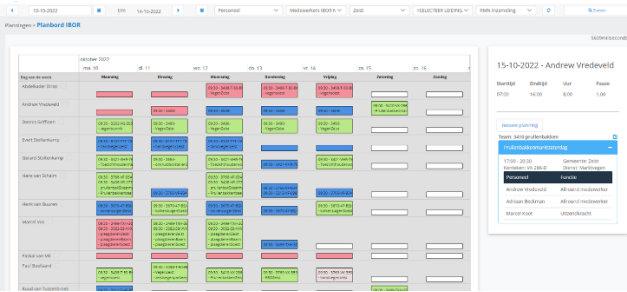

#### **Operationele planning**

Op dit planbord kunnen de planning en de werkopdrachten worden aangemaakt en worden toegevoegd aan een team.

#### **Uitbreiding stamgegevens**

De stamgegevens worden uitgebreid om de verschillende soorten planningen te kunnen vastleggen.

#### **Controles en Meldingen**

In 21QUBZ kunnen regels worden vastgelegd en kan worden aangegeven of deze regels blokkerend zijn of alleen een waarschuwing geven. Hieronder wat voorbeelden van de business rules waarop gecontroleerd kan worden:

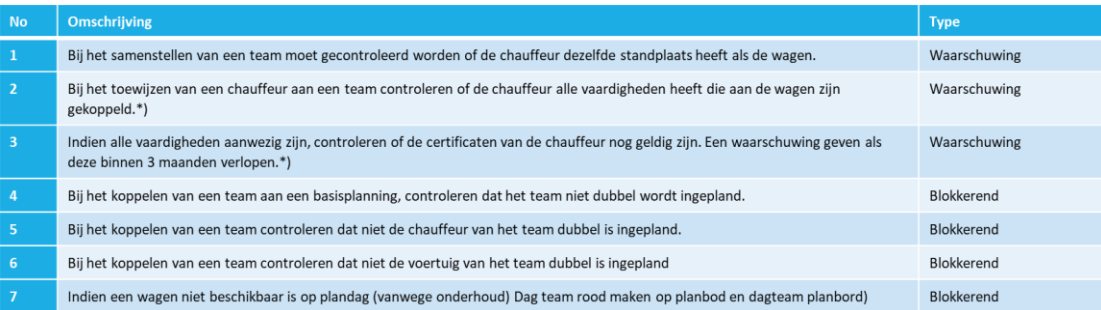

#### **Urenregistratie**

Er wordt een Urenapp gerealiseerd voor urenregistratie van o.a. de IBOR activiteiten. In deze app kunnen uren worden weergegeven, gewijzigd, verwijderd en opgeslagen.

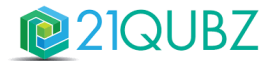

# **CONTACTINFORMATIE**

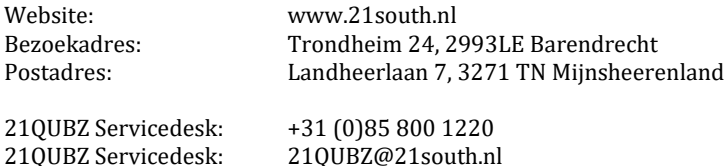

# **Copyright©2023 21south BV ® Alle rechten voorbehouden. 21QUBZ® is een product van 21south BV.**

Deze Release Notes zijn met de grootst mogelijke zorg samengesteld. De informatie in dit document kan zonder enige voorafgaande waarschuwing worden gewijzigd en houdt geen verplichting in voor 21south. 21south aanvaardt geen aansprakelijkheid voor de juistheid en volledigheid van de hierin opgenomen teksten. De software, zoals deze in dit document staat beschreven, wordt geleverd onder de voorwaarden van een gebruiksrechtovereenkomst.

De software mag uitsluitend volgens de voorwaarden van deze overeenkomst worden gebruikt.

Daar onze producten voortdurend verbeterd worden, kunnen latere versies verschillen met de producten die hierin beschreven staan. Dit document houdt geen enkele contractuele verplichting in om software te leveren en mag niet als definitieve productbeschrijving worden beschouwd.